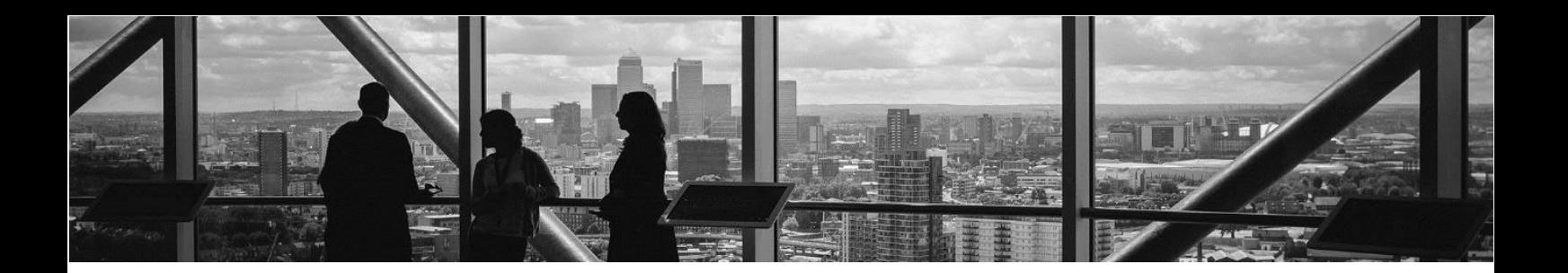

# **MPL API használata - bérelhető webáruházban**

Köszönjük, hogy feladásainál az MPL API szolgáltatását választja!

**Az MPL API használatának feltétele a szerződéskötés a Postával, illetve a szükséges regisztráció elvégzése**.

#### 1. Szerződéskötés

Lépjen kapcsolatba velünk, további információért kérjük, hogy kattintson [IDE](https://www.posta.hu/csomag_kapcsolatfelvetel_webform)!

#### 2. Regisztráció

Regisztráljon magánszemélyként(!) az [ÉnPostám](https://www.posta.hu/belepes) felületen a "Regisztráció" gombra kattintva. A regisztrációhoz kérjük, hogy a megjelenő ablakban adja meg a kért adatokat.

(Ha korábban magánszemélyként már regisztrált az ÉnPostám felületen, ez a lépés kihagyható)

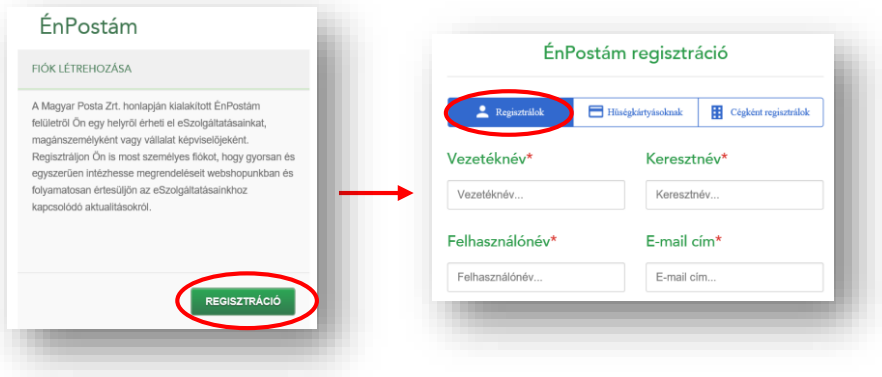

## 3. Adatlap visszaküldése

Az MPL API szolgáltatás használatához egy [Adatlap](https://www.posta.hu/static/internet/download/API_KWR_Adatlap.xlsx) kitöltése szükséges, melyet kitöltve kell visszaküldeni a [kwradmin@posta.hu](mailto:kwradmin@posta.hu) címre. A kitöltéshez segítséget talál az Adatlap 1. munkalapján.

#### 4. Belépési kulcsok megszerzése

Az API használatához **API KEY, API Secret** kulcsokra lesz szüksége, mert az API-k eléréséhez a hívó alkalmazásnak azonosítania kell magát.

Regisztrált felhasználónevével és jelszavával lépjen be a [Fejlesztői portálunkon,](https://devportal.posta.hu/) ahol az Alkalmazások menüpont alatt tudja elérni a szükséges belépési kulcsokat.

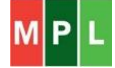

A felületen elérhető kulcspáros közül (1. ábra) a 'prod' environment belépési kulcsokat használja (Megjegyzés: a 'sandbox' environment kulcsok teszteléshez használhatók).

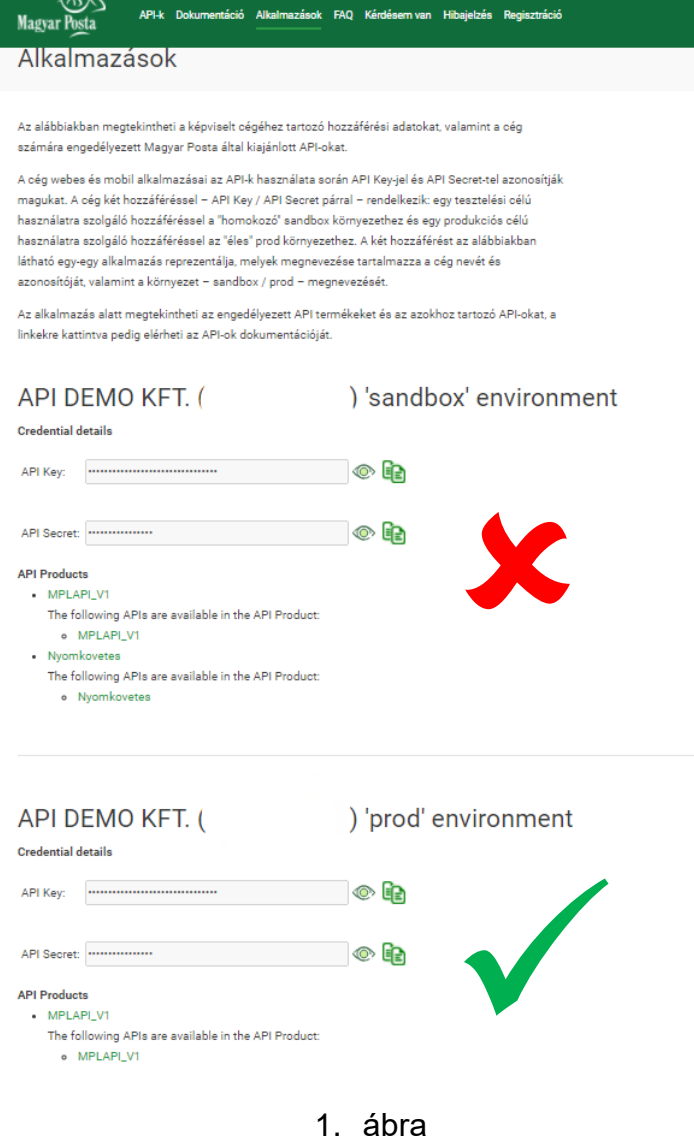

## 5. Használat előtti beállítások

Kérjük, hogy használat előtt ellenőrizze webáruházában az alábbi beállításokat:

- Kérjük, hogy a rendszerében ellenőrizze, hogy a feladói adatokhoz kerülő kapcsolati adataik megfelelően kerültek-e kitöltésre, a telefonszám megfelelő formátumban került-e megadásra (+36201234567).
- A termékek esetében fontos, hogy legyen súly rögzítve. A megrendelések kezelésekor a csomagadatok beküldésekor ennek hiánya hibát fog okozni!
- Az árak egész számként legyenek meghatározva.

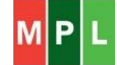

## 6. MPL API beállítások a webáruházban

Végezze el az MPL új, API-n keresztüli csomagfeladás beállítását a webáruházában. A beállításhoz a webáruház bérletet nyújtó szolgáltatójától kaphat segítséget.

Csomagjainak feladásához többféle címirat közül választhat. Az MPL által kínált címirat típusokat megismerheti a honlapon elhelyezett [tájékoztatóból.](https://www.posta.hu/static/internet/download/MPL_API_Cimirat_tipusok.pdf) A rendszerében elérhető címirat fajták köréről a webáruház fejlesztője dönt.

Ha olyan típusú címiratra van szüksége, mely az MPL tájékoztatójában szerepel, de webáruházában nem kiválasztható, javasoljuk, hogy forduljon a webáruház fejlesztőjéhez.

## 7. Megrendelések feldolgozása az MPL API szolgáltatással

Az MPL szállítással kért megrendelések esetén a napi feladások végén (ahogy az asztali Címiratkitöltő esetén is) szükséges a jegyzékzárás, ami így az összes, feladásra feldolgozott küldemény adatát tartalmazza.

A rendelések kezelésének egyszerűsített folyamata (MPL oldalról):

- 1. rendelés feldolgozása, adatainak ellenőrzése, címirat kérés
- 2. további rendelés feldolgozása, adatainak ellenőrzése, címirat kérés
- 3. feldolgozás végén jegyzékzárás

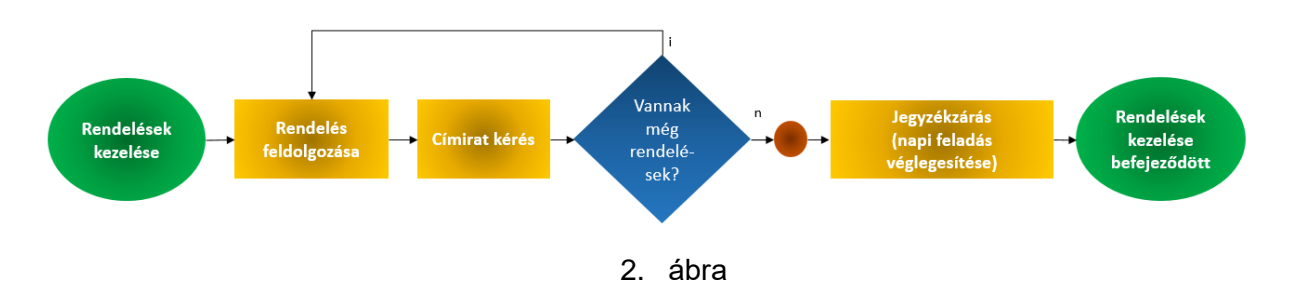

# 8. Egyéb információk

# 8.1. Szállítás megrendelése

Az MPL API nem nyújt támogatást a telephelyről történő beszállítás megrendelésében (mint a megszokott asztali címiratkitöltő), ezért kérjük, hogy igényét közvetlenül jelezze a szerződésében szereplő elérhetőségekre a felvételi pontok felé.

Ha eddig a címiratkitöltő programból indította a szállítás megrendelését, akkor változtatniuk kell. A megrendelést ezentúl e-mail-ben kell továbbítani a szerződésben szereplő postai egységek felé és a szallitasrendeles@posta.hu címre. A megrendelésben az alábbi adatokat szükséges szerepeltetni:

- a feladó neve, címe, e-mail címe, kapcsolattartó neve és telefonszáma,
- átvétel helye, időintervalluma (nap, óra),
- küldeményjellemzők (méret, tömeg, darabszám, lelóg-e az egységképzőről a küldemény, törékeny, stb.),
- igényelt csereraklapok száma,
- ADR köteles áru esetén az ADR megrendelő.

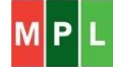

8.2. MPL API és a Címiratkitöltő program párhuzamos használata

Ha a feladó a csomagjait kizárólag API használatával adja fel, nincs speciális teendője. Amennyiben párhuzamosan használ MPL API-t és más címiratkitöltő megoldást is, úgy külön Elektronikus Feladójegyzék készül ezekről. Ezért az érintett csomagokat is elkülönítve kell átadni a futár részére.

#### 8.3. Elérhető többletszolgáltatások

A webáruházában valószínűleg nem mindegyik többletszolgáltatás érhető el. Ha olyan szolgáltatásra van szüksége, mely a lenti listában szerepel, de webáruházában nem kiválasztható, javasoljuk, hogy forduljon a webáruház fejlesztőjéhez.

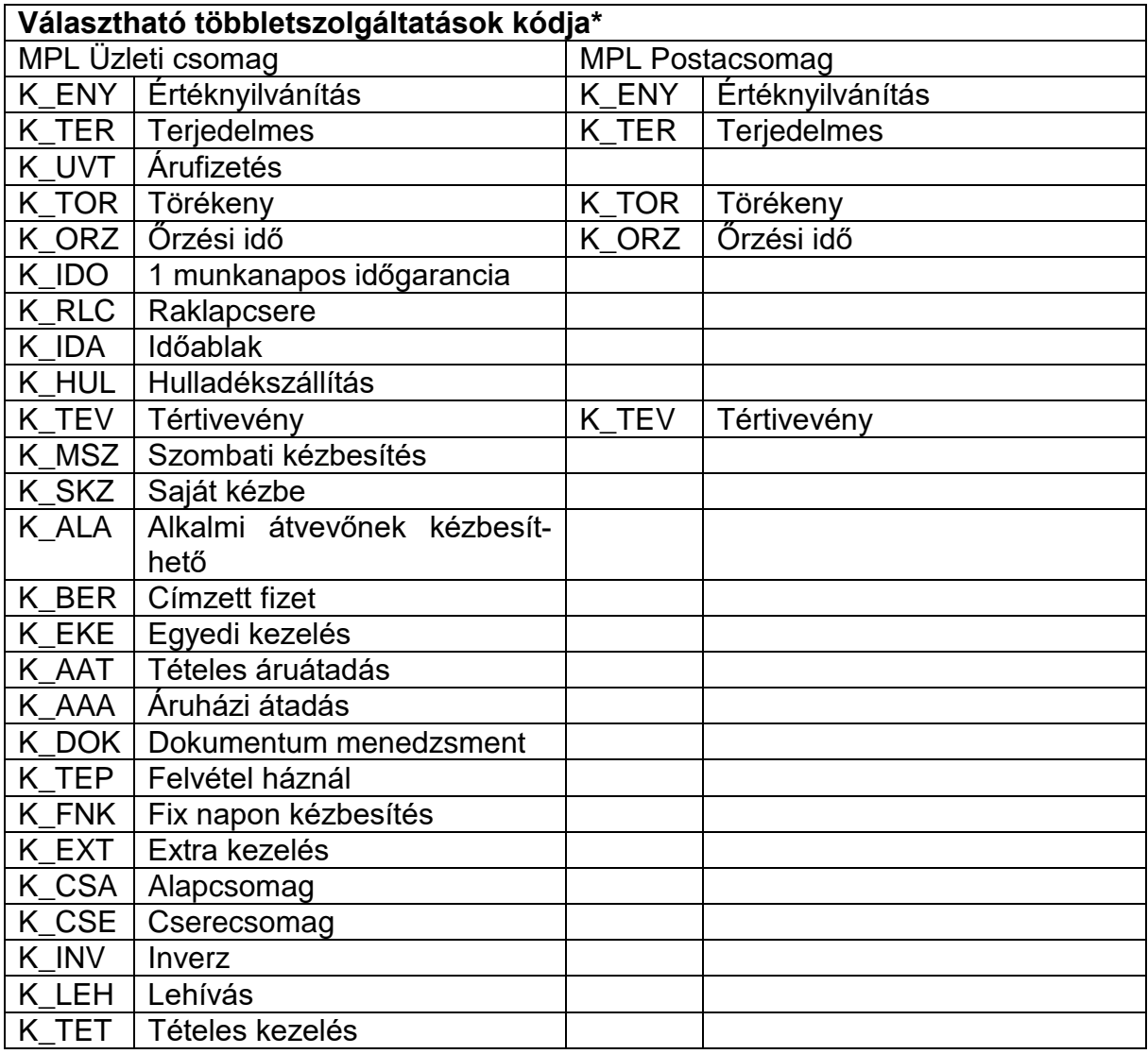

\*A kódokkal a hibaüzenetekben találkozhat.

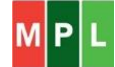